# ReadingHorizons<br> **ELEVATE**

### Guía para padres

Estimado padre o tutor:

Nuestra escuela utiliza el programa *Reading Horizons Elevate®* para ayudar a su estudiante a desarrollar habilidades fundamentales de lectura.

Este programa utiliza estrategias basadas en la investigación para ayudar a los estudiantes a comprender las reglas y los patrones del idioma inglés, lo que conduce a una alta precisión en lectura, ortografía y pronunciación.

Por favor revise las páginas adjuntas para aprender cómo apoyar a su estudiante mientras usa este programa tanto en la escuela como en casa.

Al animar a su estudiante a que cumpla con las recomendaciones adjuntas, ¡está ayudando a desarrollar sus habilidades de lectura!

### Acceso en casa

Se puede acceder a la parte software de nuestra instrucción desde casa. Recomendamos utilizar Google Chrome cuando sea posible. Su estudiante accederá a Reading Horizons a través del portal Clever del distrito.

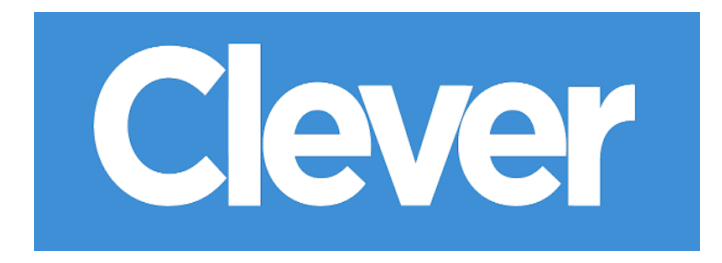

#### Tiempo de software en casa

Recomiendo que su estudiante pase la siguiente cantidad de tiempo en el software cada semana desde casa:

\_\_\_\_\_\_\_\_\_\_ minutos al día, \_\_\_\_\_\_\_\_\_\_ días a la semana.

¡Gracias por su apoyo en este esfuerzo!

Atentamente,

## Cómo empezar

### Evaluaciones iniciales

Antes de la instrucción por medio de software, los estudiantes tomarán las siguientes dos evaluaciones en el software *Reading Horizons Elevate®*:

- Evaluación diagnóstica
- Evaluación de la biblioteca de lectura

Estas evaluaciones se utilizan para determinar:

- La medida Lexile® de lectura actual del estudiante
- El nivel actual de competencia del estudiante (fonética, decodificación, lectura) y su vía de instrucción

Antes de comenzar las evaluaciones, los estudiantes deben comprender que:

El desempeño de la evaluación crea una vía de instrucción personalizada que está vinculada a la habilidad del estudiante. Por esto, es muy importante que los estudiantes tomen la evaluación en serio y no reciban ayuda en ninguna de las preguntas.

Las evaluaciones iniciales no deben apresurarse y pueden requerir varias sesiones de software para completarlas.

Los estudiantes necesitarán audífonos para escuchar con precisión las instrucciones de la evaluación.

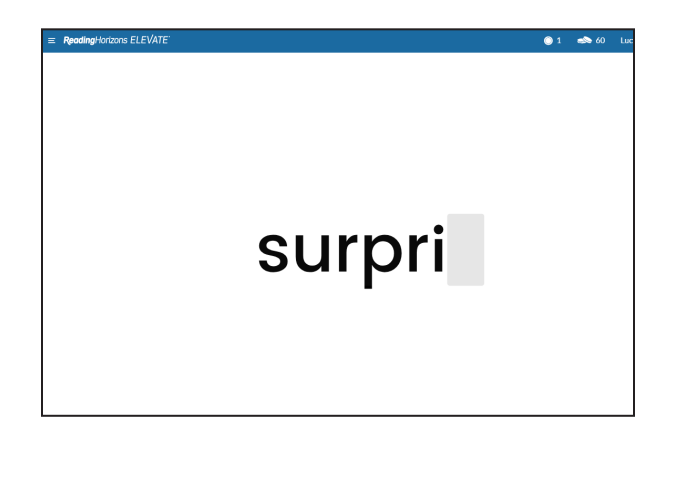

 $\rightarrow$  400 Edward read many different comics. He loved stories about heroes. But he knew the people in the stories weren't real. The real people had their names inside the cover. They made the comics. Some of them wrote the stories. Others did the pictures. Edward liked the heroes, but he thought the artists were even cooler. What a great job they had! They told stories with their pictures. Edward wanted to make pictures, too. He picked up his pencil. Maybe one day, if he worked hard, he could do the same.

He wanted to

### Navegar el software

Para comenzar las evaluaciones, pida a los estudiantes que hagan clic en el botón GO/IR.

La mano izquierda inferior de la pantalla indica qué evaluación está tomando el estudiante.

Debe recordar a los estudiantes que hagan clic en el botón Logout/Cerrar sesión del menú desplegable en la esquina superior derecha para salir de la evaluación. Cuando regresen, se reanudará automáticamente.

### Responder preguntas de los estudiantes

Lo alentamos a que ayude a su estudiante con cualquier pregunta que tenga mientras navega o usa el software (hay videos de ayuda a los que se puede acceder haciendo clic en el signo de interrogación en la parte inferior del software y ayuda técnica en www.ReadingHorizons.com/support). Sin embargo, le pedimos que no lea preguntas o pasajes ni le diga a su estudiante la respuesta a los elementos de las evaluaciones y lecciones. Simplemente dígale que adivine si tiene dificultad o no sabe la respuesta. Las evaluaciones y lecciones miden las habilidades actuales del estudiante y responden en consecuencia. Sabemos que le gusta ayudar, pero asegúrese de que el software averigüe lo que su estudiante sabe, ¡no lo que usted sabe!

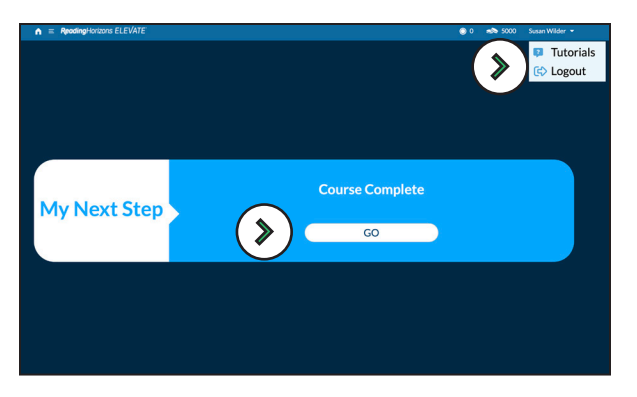

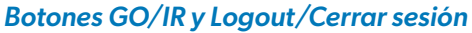

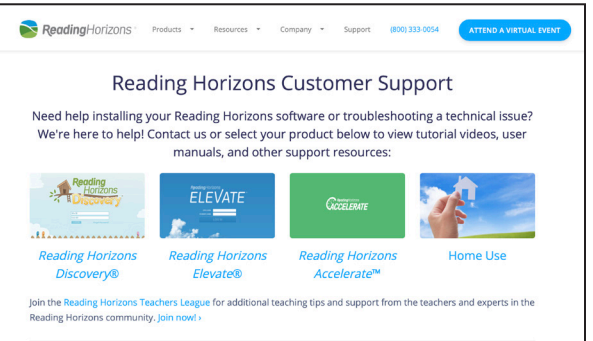

#### Asistencia técnica en el sitio web

ReadingHorizons<br>
ELEVATE